### Revision History Rev. 1.1

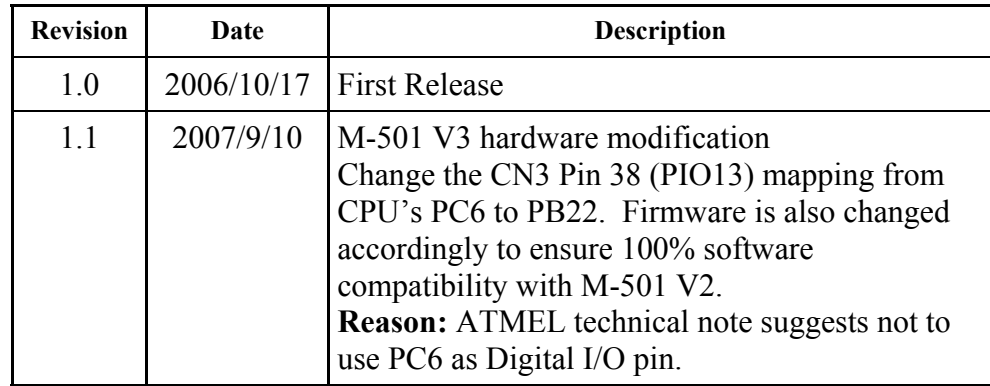

## M501 Evaluation Kit User Guide

### **Overview**

M501 is an ARM9-based Linux ready System on Module. The M501 is equipped with an ATMEL AT91RM9200 SoC and features:

- 1. ARM920T ARM Thumb Processor with 200MIPS at 180MHz, Memory Management Unit
- 2. 16-KByte Data Cache and 16-KByte Instruction Cache
- 3. 64MB SDRAM, 16MB Flash
- 4. One 10/100 Mbps Ethernet with MAC/PHY and transformer
- 5. Two USB 2.0 full speed (12 Mbps) Host Ports
- 6. Multimedia Card Interface for SD memory card
- 7. Four UARTs with hardware and software flow control
- 8. Two-wire Interface (I2C) for Real Time Clock
- 9. 32 Programmable Digital I/O Port
- 10. 8-bit external local bus interface

Linux 2.6 OS is pre-installed in the flash disk of M501 and many powerful utility programs are also included. GNU C/C++ tool chain are shipped with M501 in CD. Therefore, M501 is ready to drop in your design to save your time in software porting and hardware debug.

Artila uses M-501 to design Matrix-510/520. Please refer to Matrix-510/520 user guide and if you are interested in those design, please contact Artila.

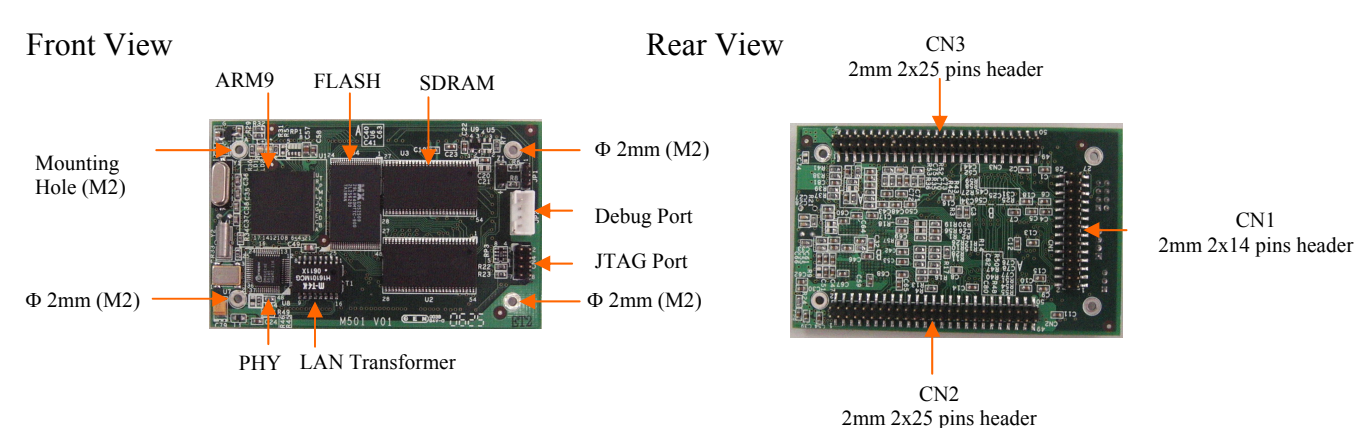

Function Block Diagram

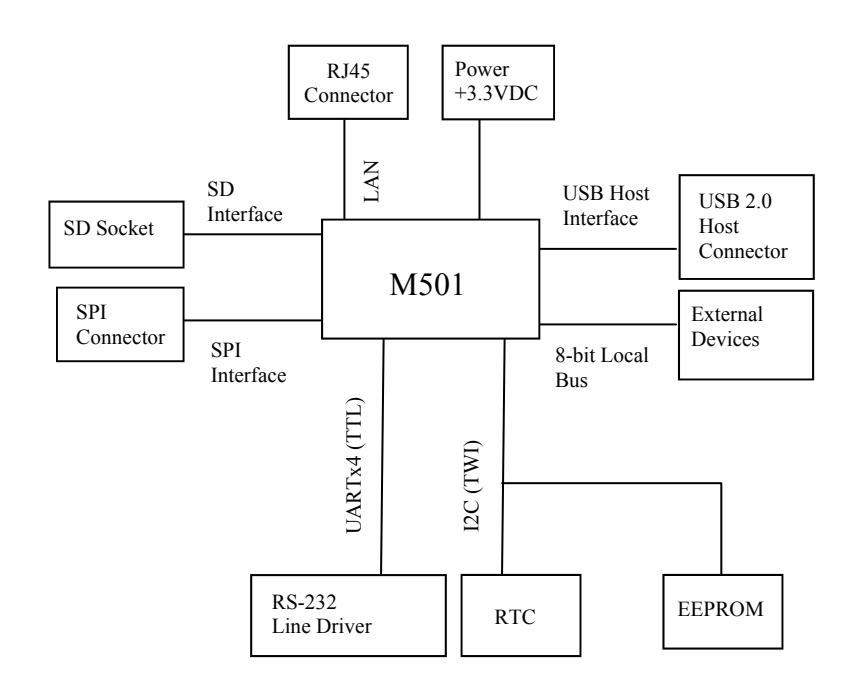

### M-501 Layout

SoC: ATMEL AT91RM9200 CPU: ARM920T ARM Thumb Processor with Memory Management Unit (MMU) Clock: 180MHz SDRAM: 64MB Flash: 16MB Intel StrataFlash or Equivalent Ethernet: 10/100 Mbps with MAC/PHY and Transformer PHY: DAVCOM DM9161 Transformer: 1.5 KV isolation Signal: *ETX0+, ETX0-, ERX0+, ERX-*USB : USB 2.0 full speed (12Mbps) Host x2 Signal: *UDataA+, UDataA-, UDataB+, UDataB-*UART: Four Universal Asynchronous Receiver and Transmitter Data Bits: 5 to 9 bits Parity: None, Even, Odd, Mark, Space Stop: 1, 1.5, 2 bits Baud Rate: Up to 921.6 Kbps Flow Control: RTS/CTS, XON/XOFF, None Multi-drop Mode with address generation and detection (COM1 only) RS485 Driver Control Signal (COM1:RTS0) Signal Level: CMOS/3.3V compatible COM1: *TXD0, RXD0*, *RTS0*, *CTS0* (RS485 Control: *RTS0*) (Software configurable RS-232/422/485) COM2: *TXD1*, *RXD1*, *RTS1*, *CTS1*, *DCD1*, *DTR1*, *DSR1* ( RS-232 with full modem control) COM3: *TXD2*, *RXD2*, *RTS2*, *CTS2*  (RS-232 with hardware flow control) COM4: *TXD3*, *RXD3*, *RTS3*, *CTS3* (RS-232 with hardware flow control) Inter-IC Bus: (I2C Bus) Compatible with standard two-wire serial memory interface Supported Devices: (Driver built-in) Real Time Clock: Ricoh (RS5C372) EEPROM: ATMEL AT24C16 and compatible Signal: *TWD, TWDK* I2S (internal IC Sound): Transmitter: *TSCK, TWS, TSD* Receiver: *RSCK, RWS, RSD* Serial Peripheral Interface: (SPI) Two chip Selects with external decoder Three wires signals: MISO, MOSI and SPCK clock Signal: *MISO, MOSI, SPCK, CS1, CS2*  Multimedia Card Interface Compatible with SD memory card Specification 1.0 Signal: *MCCDA, MCCK, MCDA0, MCDA1, MCDA2, MCDA3* Watchdog Timer: CPU built-in WDT and used by Linux Kernel

Programmable DIO 32 General Purpose IOs and can be programmable as digital input or output Support interrupt function for digital inputs Signal Level: CMOS/3.3V Compatible Input: Low level: -0.3V min  $+0.8V$  max High level: +2V min  $+3.9V$  max Output: Low level:  $+0.4V$  max  $\omega$  0mA  $+0.2V$  min @ 8mA High level:  $+3.1V$  max  $\omega$  mA  $+2.9V$  min @ 8mA Signal: *PIO0 to PIO31* External Bus Interface: 8-bit data bus Signal: *D0~D7*  8-bit address bus Signal: *A0~A7*  4 Chip Selection Signal: *NCS3~NCS6* Signal Level: CMOS/3.3V Predefine Pins: Reset Button (CN2, pin#35, *RST#1*), input Buzzer (CN2, pin#37, *BUZR*), output System ready LED (CN2, pin#38, *RDY\_LED*), output LAN activity LED (CN3, pin#11, *ACT\_LED*), output Undefined Digital IO Pins (reserved) CN1: pin#23, #24, #25, #26 CN3: pin#23, #24 Debug Port: Serial Console: Tx/Rx Signal: *Tx* share with *RTS2 Rx* share with *CTS2* JTAG: For low level debug Signal: *NTRST, TDI, TMS, TCK, TDO* Power: Input: 3.0 to 3.6VDC (3.3V nominal) Consumption: 2.5W

M501 Software Specifications

#### OS: Linux 2.6.14 Boot Loader: U-Boot 1.1.2 File System: JFFS2, EXT2/EXT3, VFAT/FAT, NFS Protocol Stacks: IPV4, ICMP, ARP, DHCP, NTP, TCP, UDP, FTP, Telnet, HTTP, PPP, PPPoE, CHAP, PAP, SMTP, SNMP V1/V3, SSL, SSH 1/2 Utilities:

 Bash: Shell Command Tinylogin: Login and user manager utility Telnet: Telnet client program Busybox: Linux utility collection FTP: FTP client program

#### Daemon

 pppd: Dial In/out over serial port and PPPoE snmpd: SNMP agent program telnetd: Telnet server program inetd: TCP server program ftpd: FTP server program boa: Web server program sshd: secured shell server iptables: Firewall service manager armd: Artila manager daemon

Tool Chain for Windows/Linux GCC: C/C++ PC cross compiler GLIBC: POSIX Library Standard Device Drivers: ttyS0: serial console port (AT91RM9200 debug port) ttyS1~ttyS4: serial ports (AT91RM9200 UART0~UART3) gpio: General Purpose I/O mmc: SD/MMC: rtc: Real Time Clock sda: USB flash memory disk ttyACM: USB Modem ttyUSB: USB RS-232 adaptor spi: spi bus

#### **Default Setting**

**Default IP Address:192.168.2.127 Netmask: 255.255.255.0 ssh Login: root Password: root Telnet Login: guest Password: guest Terminal type: VT100** 

#### **Network Configuration**

To configure the IP address, Netmask and Gateway setting, please modify **/disk/etc/rc** as following: *#Static IP ifconfig eth0 192.168.2.127 netmask 255.255.255.0* 

For DHCP setting: *#DHCP dhcpcd eth0 &* 

#### **Wireless LAN Configuration**

M-501 supports wireless LAN by using USB WLAN adaptor which uses Ralink RT2571 controller. Please refer to the website http://ralink.rapla.net for the supporting list of the USB WLAN adaptor. To configure the wireless LAN setting, please use command: *ifconfig wlan0 up iwconfig wlan0 essid XXXX key YYYYYYYY mode MMMM* 

For infrastructure mode XXXX is the access point name and YYYYYYYY is the encryption key and MMMM should be *managed* For Ad-Hoc mode mode XXXX is the M-501 device name and YYYYYYYY is the encryption key MMMM should be *ad-hoc*. To configure the IP address use command *dhcpcd wlan0 &* or *ifconfig wlan0 192.168.2.127 netmask 255.255.255.0*

#### **Install GNU Tool Chain**

Find a PC with Linux 2.6.X Kernel installed and login as a **root** user then copy the arm-linux-3.3.2.tar.gz to root directory  $\of$  PC. Under  $\cdot$  directory type following command to install the M-501 Tool Chain *#tar zxvf arm-linux-3.3.2.tar.gz* 

#### **I/O Devices Control**

M-501 uses standard I/O device control to access following devices:

- 1. Ethernet: eth0
- 2. Serial Ports: ttyS1, ttyS2, ttyS3,ttyS4
- 3. Serial Console Port: ttyS0
- 4. Real time clock: rtc
- 5. USB Flash Disk: sda, sda1, sdb, sdb1
- 6. SD memory Card: mmc0
- 7. USB WLAN dongle: wlan0
- 8. USB Serial Cable: ttyUSB0, ttyUSB1
- 9. SPI bus: spi0, spi1

Remark: Remember to include the "matrix500.h" header file in your program. Please refer to the example program included in the M-501 SDK CD to demo the RS-232/422/485 mode configuration of serial port 1 configuration.

#### **File System**

Matrix 500 uses jffs2 file system for the built-in flash memory disk. The directory are: **/disk** 

- **/home**
- **/etc**

Write data to these directories are saved to flash memory and will not be erased after power off.

### **Mount External Disk**

 To mount the USB Flash Disk and SD memory card, use following commands after the disk are installed properly. To mount USB disk *mount /mnt/sda* or *mount /mnt/sda1* or *mount /mnt/sdb* or *mount /mnt/sdb1* 

To find out the device name of the USB disk, you can use *dmesg | grep sd* 

And to mount SD memory card *mount /mnt/mmc* 

#### **Web Page Directory**

The web pages are placed at /home/httpd and the boa.conf contains the boa web server settings. The home page name should be *index.html* 

#### **Welcome Message**

The welcome message "Artila" can be modified by editing the */etc/motd* file.

#### **Manager Utility Software**

The Manager Utility software, **manager.jar** is a java program and is used to discovered the Matrix 500 in the network if the IP address is forgotten. It can be run at any OS where java run time is available. To install the java run time platform at your computer, please visit **http://java.sun.com** and download the Java 2 Standard Edition (J2SE). Once the Matrix 500 is found, you can click the Telnet Console to configure the Matrix 500

#### **Upload file to M-501**

To upload the file to M-501, you can use FTP command in command line or Web Browser such as Microsoft Internet Explorer. Type **ftp://192.168.2.127** and under the file menu, click log on option to login M-501. After login, you can see the files system of M-501.

#### **Compile and upload the C program**

Use following command of the GNU cross compiler to compile the C program *#arm-linux-gcc –o hello hello.c* 

Then upload the *hello* to M-501. Remember to change the mode of the file After upload to M-501 by *chmod +x hello* 

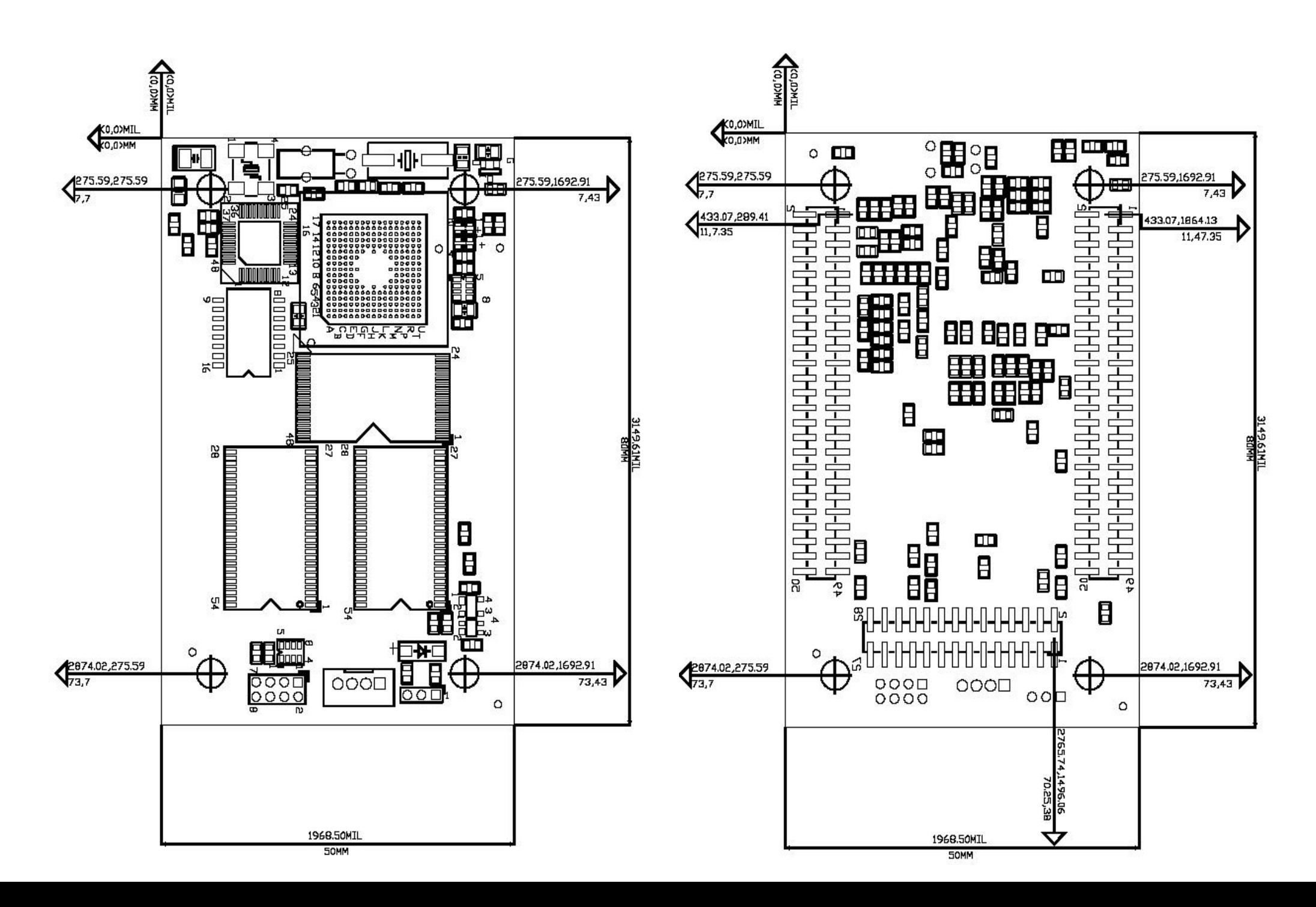

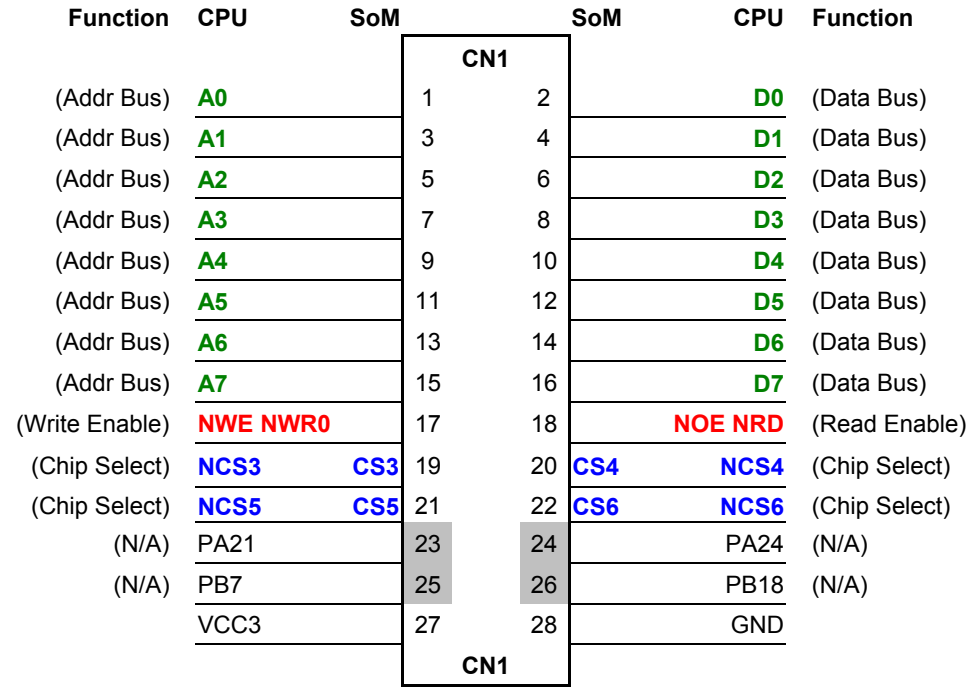

# Pin Assignment and Definition

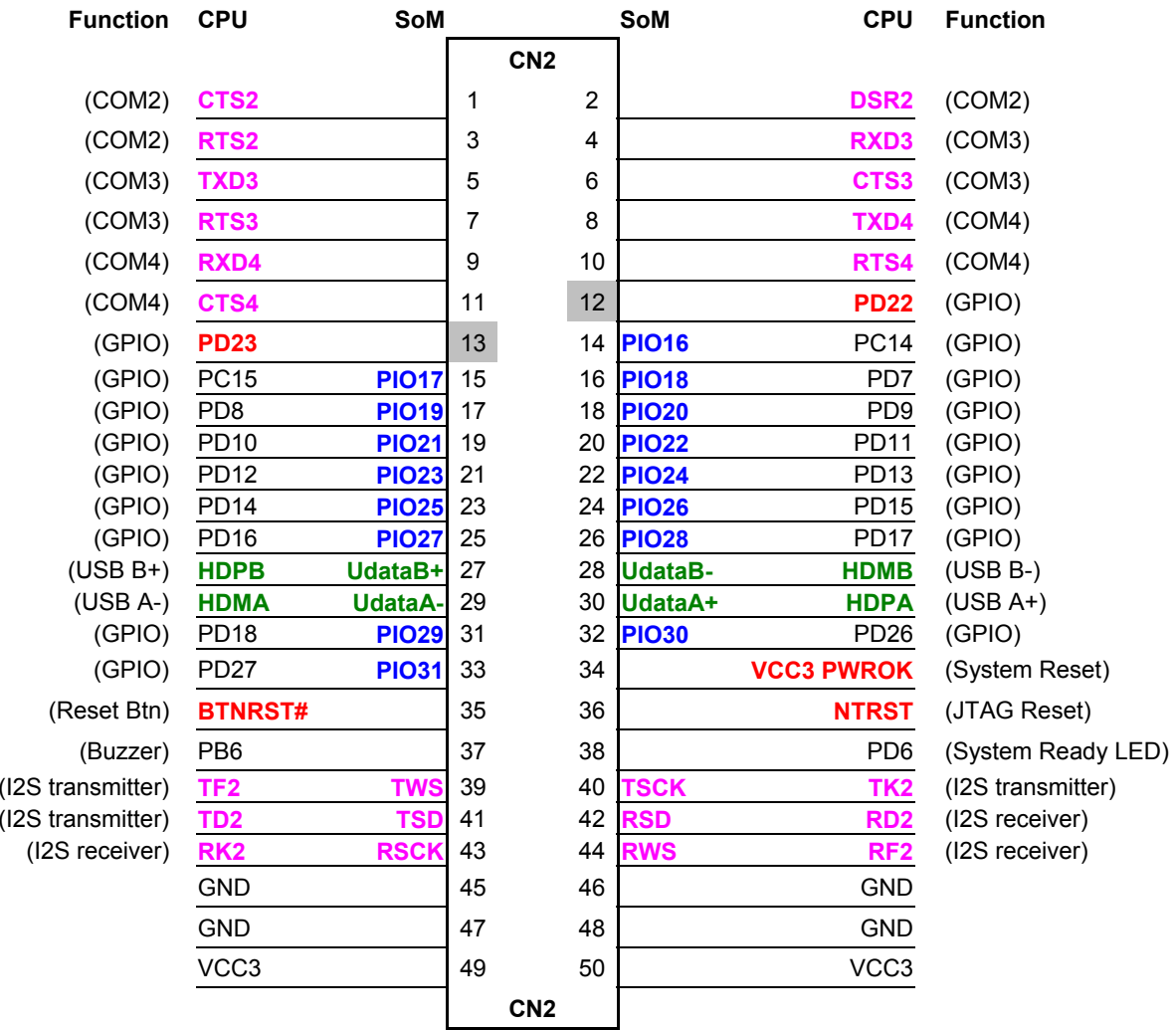

# Pin Assignment and Definition

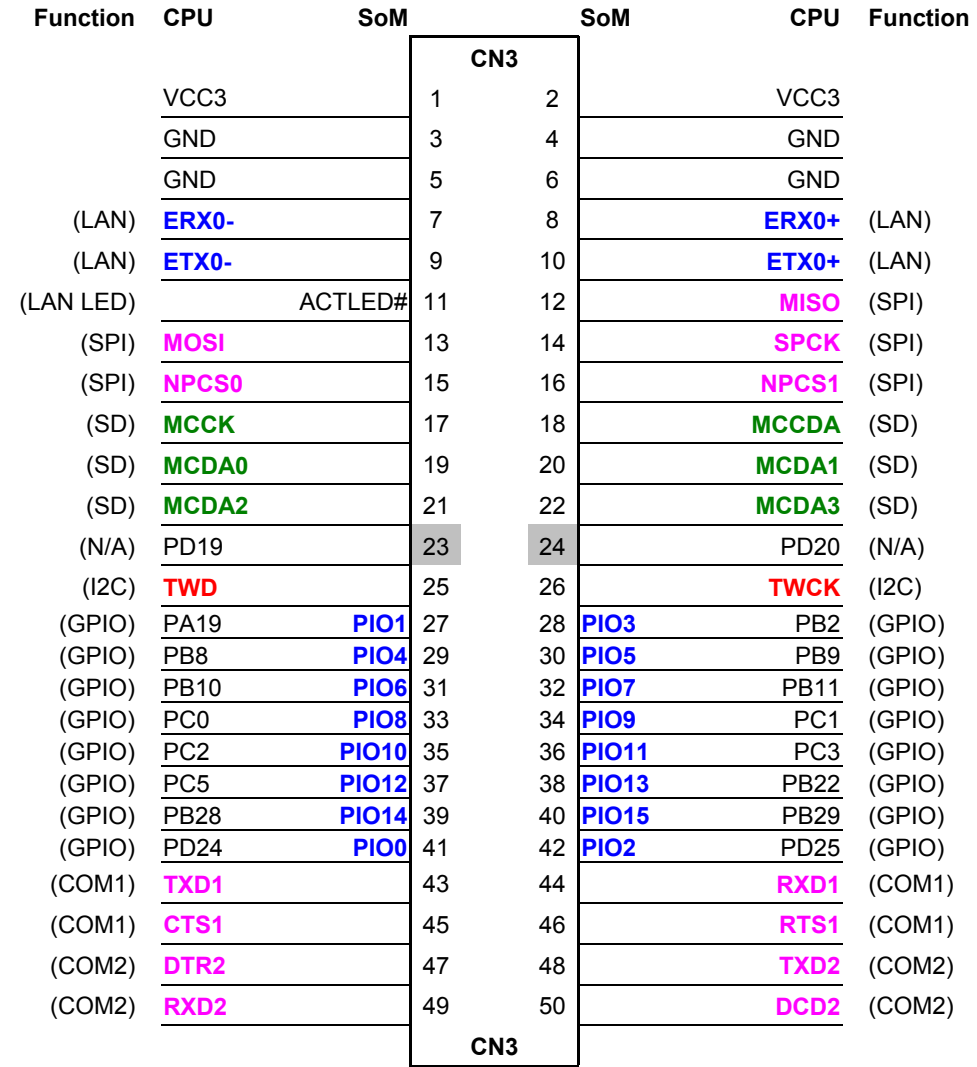

### M501 Evaluation Board Layout

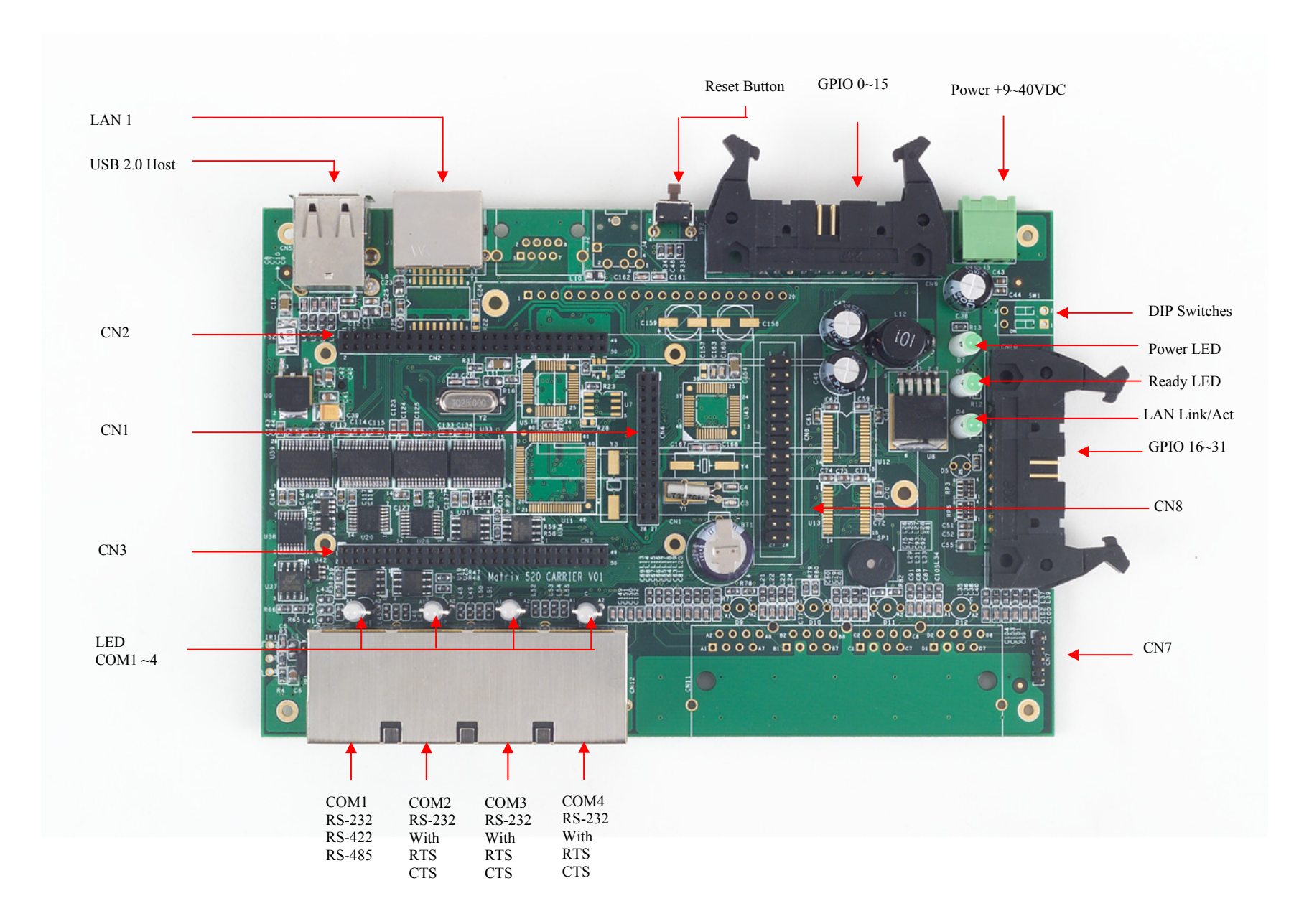

**Step 1:** M-501 serial console port (ttyS0) shares three data pins with serial port P3 (RS-232 port ttyS3).

ttyS0. Tx  $\leq \Rightarrow$  ttyS3. RTS ttyS0. Rx  $\leq \geq$  ttyS3. CTS ttyS0.GND  $\le$  ttyS3. GND

Connect the Console cable to Port 3 and the serial port of your computer

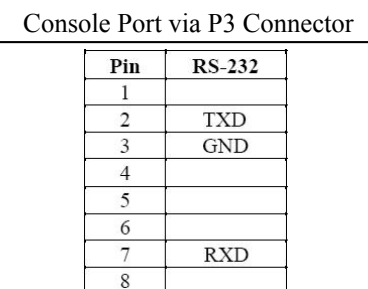

**Step 2:** Once the serial console (ttyS0) are connected correctly to your PC, you need to use a terminal software such as hyper terminal of Microsoft and the serial port setting as 115200,N,8,1 and no flow control. Terminal type is VT100.

**Step 3:** Power on M-501 then you will see the message from your terminal software as follow:

Once "Starting Matrix 500" appears, please keep typing " $\omega$ " to trigger the serial load program. Then you will see the Artila loader menu appear. If you miss the trigger procedure, please reset the M501 and repeat step 3 again.

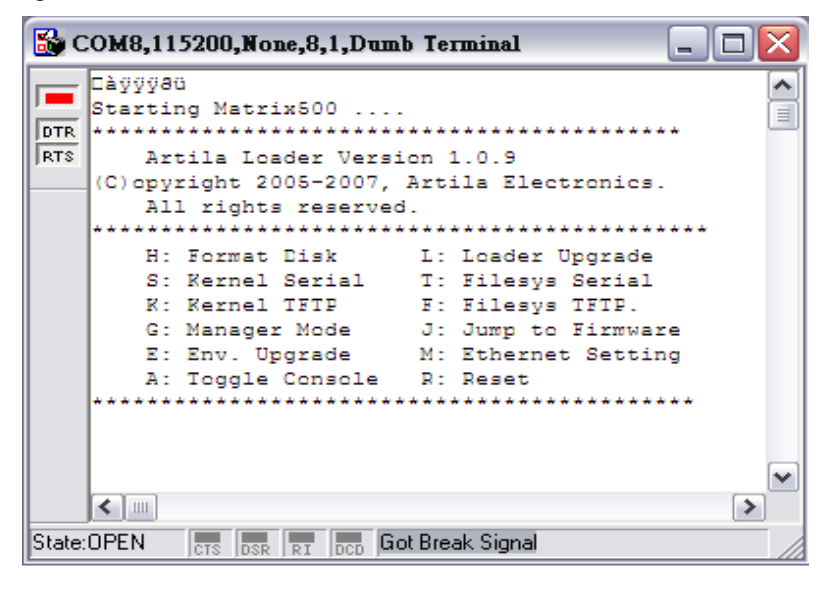

**Step 4:** Now you can type "A" to enable the serial console function. Once you see the console is enabled as follow, Press "q" to return to main menu of console. Then please type "R" to reboot the system.

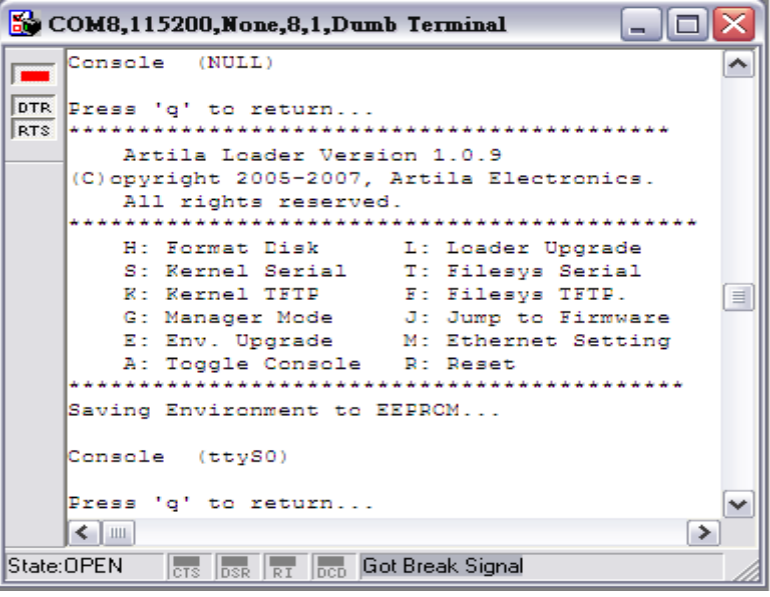

**Step 5:** Once you complete system debug, please remember to disable the serial console using the Toggle Console item by typing "A"..

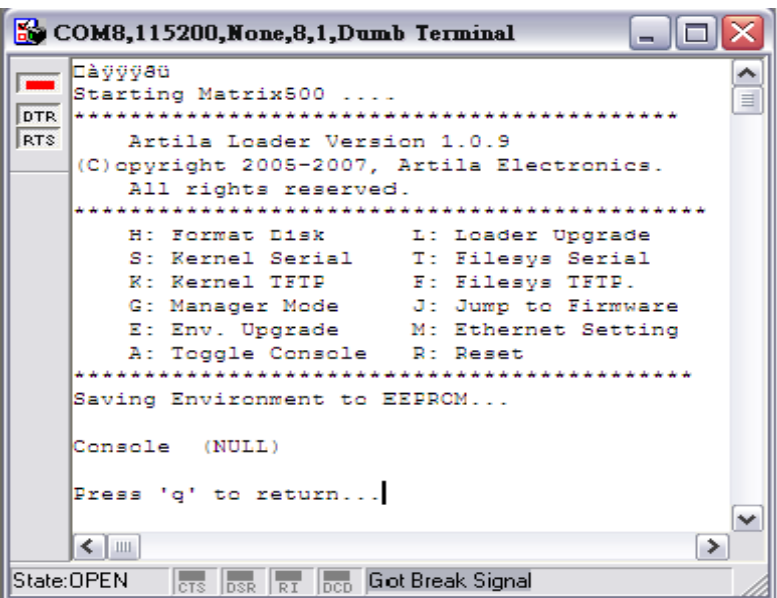

### Pin Assignment of Connectors

### LAN 1 and LAN2

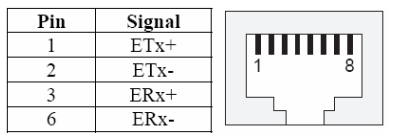

### GPIO Port 0~15 and GPIO Port 16

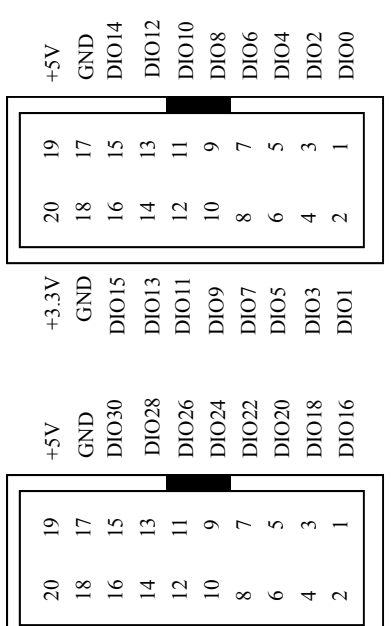

37<br>
GRD<br>
DIO31<br>
DIO23<br>
DIO23<br>
DIO21<br>
DIO17<br>
DIO17<br>
DIO17

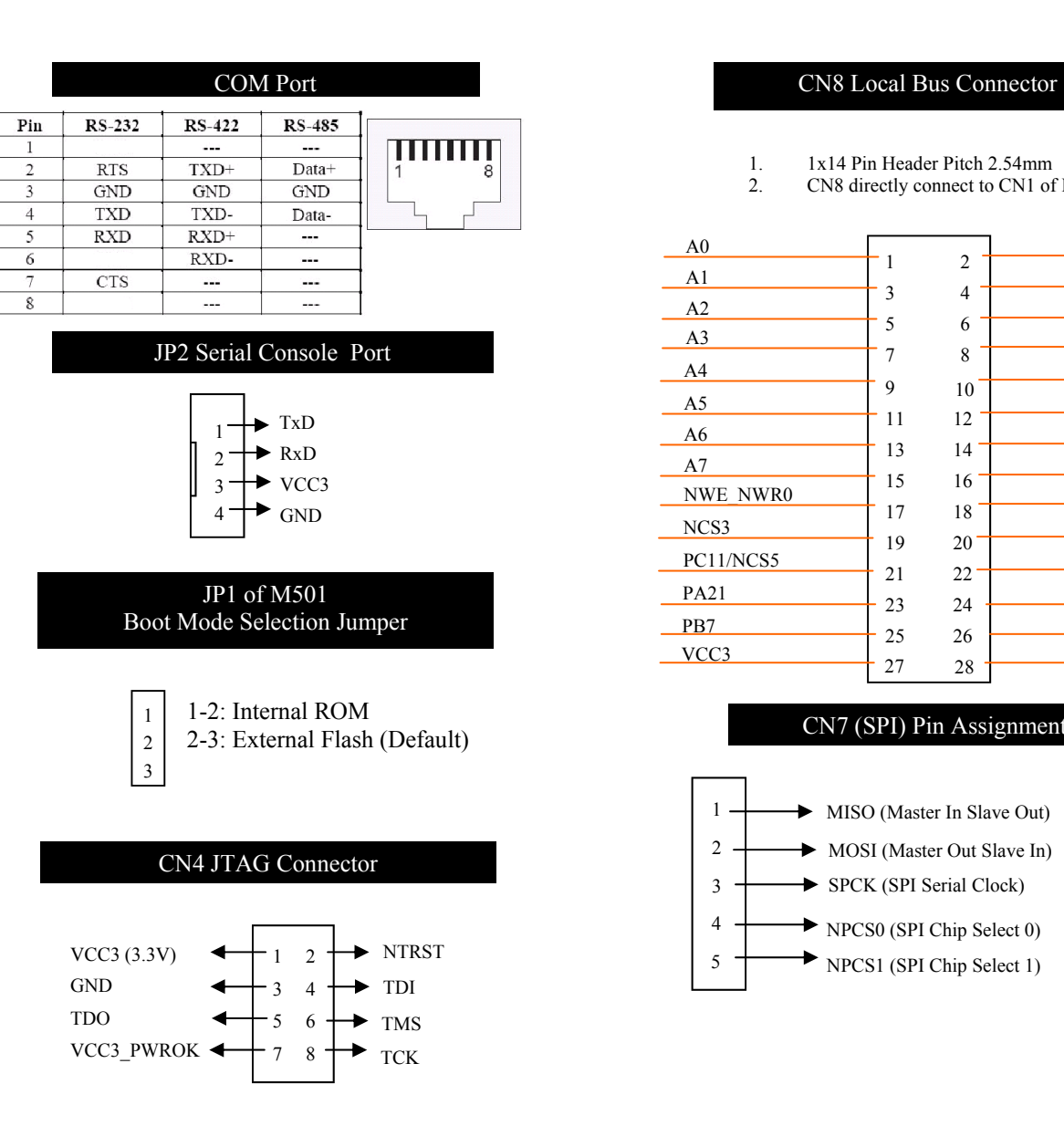

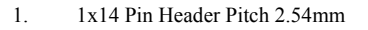

2. CN8 directly connect to CN1 of M501

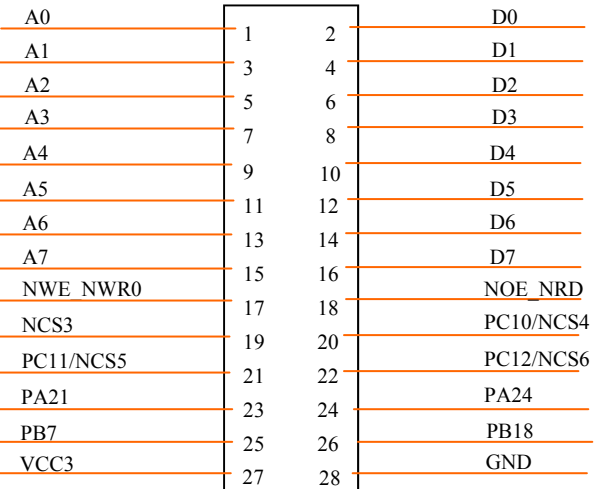

### CN7 (SPI) Pin Assignment

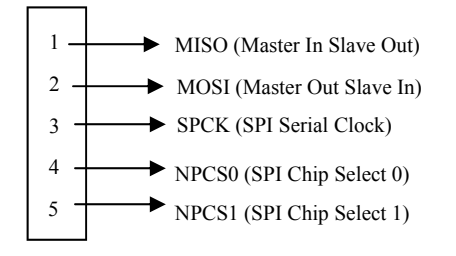